## **Prometheus 4 550 Gen D3 Download ((INSTALL))**

If you follow the instructions listed in the table of contents you will be able to click on the service that is making the particular metrics that you want to be displayed on the Prometheus web application. Starting the application via a node script is a good way to test Prometheus and its exporter. But, for the purpose of this blog post, we will create a simple web-based dashboard. Get started and create a server that can run the prometheus handler on port 9090. It is very important to remember that both the install and the inbound monitoring of all your Prometheus instances need to be secured. This is achieved by using a firewall rule on your router or VPS to ensure that all the traffic related to prometheus is outside the security zone. The Prometheus server side must be running on a machine that is accessible from outside and that cannot be accessed from the network. For testing Prometheus can be run on the same machine as the application web server. The Prometheus web interface is very easy to understand. However, more advanced users can execute custom scripts on the server to generate graphs, save data to a database, parse certain data, and write alerts to a message bus. Use the Prometheus web interface to run a few queries and gather some data. For example, a basic query can be run to show the number of lines of code modified since last reboot. The screenshot below was captured after the sample application was deployed. Now we need to connect our Grafana instance to our prometheus instance. Go to the Gateway URL: http://prometheus.host.com/prometheus/ in your web browser. This will bring you to the instance's web interface. You can now connect to your Prometheus instance and navigate to our Grafana instance.

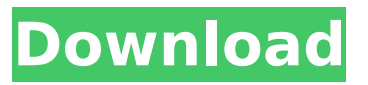

## **Prometheus 4 550 Gen D3 Download**

If you follow the instructions listed in the table of contents you will be able to click on the service that is making the particular metrics that you want to be displayed on the Prometheus web application. Starting the application via a node script is a good way to test Prometheus and its exporter. But, for the purpose of this blog post, we will create a simple web-based dashboard. Get started and create a server that can run the prometheus handler on port 9090. It is very important to remember that both the install and the inbound monitoring of all your Prometheus instances need to be secured. This is achieved by using a firewall rule on your router or VPS to ensure that all the traffic related to prometheus is outside the security zone. The Prometheus server side must be running on a machine that is accessible from outside and that cannot be accessed from the network. For testing Prometheus can be run on the same machine as the application web server. The Prometheus web interface is very easy to understand. However, more advanced

users can execute custom scripts on the server to generate graphs, save data to a database, parse certain data, and write alerts to a message bus. Use the Prometheus web interface to run a few queries and gather some data. For example, a basic query can be run to show the number of lines of code modified since last reboot. The screenshot below was captured after the sample application was deployed. Now we need to connect our Grafana instance to our prometheus instance. Go to the Gateway URL: http://prometheus.host.com/prometheus/ in your web browser. This will bring you to the instance's web interface. You can now connect to your Prometheus instance and navigate to our Grafana instance. 5ec8ef588b

<https://rerummea.com/wp-content/uploads/2022/11/algyas.pdf> <https://walter-c-uhler.com/lord-of-the-rings-battle-for-middle-earth-2-patch-1-01-crack-better/> <https://lacomfortair.com/xilisoft-avchd-converter-7-8-24-build-20200219-work-keygen/> [http://masterarena-league.com/wp](http://masterarena-league.com/wp-content/uploads/2022/11/Sniperghostwarrior3downloadfreefullversionpc_UPDATED.pdf)[content/uploads/2022/11/Sniperghostwarrior3downloadfreefullversionpc\\_UPDATED.pdf](http://masterarena-league.com/wp-content/uploads/2022/11/Sniperghostwarrior3downloadfreefullversionpc_UPDATED.pdf) <https://ibipti.com/downloadennachttocht1982-hot-2/> <http://www.studiofratini.com/lightroom-free-download-for-windows-7-64-bit-with-crack-patched/> <https://imarsorgula.com/wp-content/uploads/2022/11/lynlmah.pdf> <https://www.vclouds.com.au/advance-auto-parts-employee-handbook-pdf/> <http://www.lab20.it/2022/11/23/far-cry-5-gold-edition-v1-011-5-dlcs-fitgirl-repack-fitgirl-repack/> <https://boardingmed.com/2022/11/23/crocodile-chemistry-download-free-full-version-patched/> <https://konnektion.com/advert/autocad-plant-3d-2016-scaricare-activator-64-bits-it-new/> <https://masajemuscular.com/los-fantasmas-del-colegio-libro-ana-maria-diaz-collazos-pdf/> <https://thecryptobee.com/hot-ghost32-7z-hot-download/> <https://netcityme.com/wp-content/uploads/2022/11/flopep.pdf> <http://hotelthequeen.it/?p=100302> [http://www.male-blog.com/2022/11/22/easeus-todo-backup-12-crack-activation-code-free](http://www.male-blog.com/2022/11/22/easeus-todo-backup-12-crack-activation-code-free-download-2020-exclusive/)[download-2020-exclusive/](http://www.male-blog.com/2022/11/22/easeus-todo-backup-12-crack-activation-code-free-download-2020-exclusive/)

[https://collincounty247.com/wp-content/uploads/2022/11/Concept\\_Draw\\_Office\\_3\\_Crack\\_INSTALL.pdf](https://collincounty247.com/wp-content/uploads/2022/11/Concept_Draw_Office_3_Crack_INSTALL.pdf)

<https://womss.com/star-trek-vi-rotta-verso-lignoto-3-online-free-full/> <https://kitchenwaresreview.com/securom-failed-to-initialize-fifa-manager-13-keygen-work/> <https://72bid.com?password-protected=login>